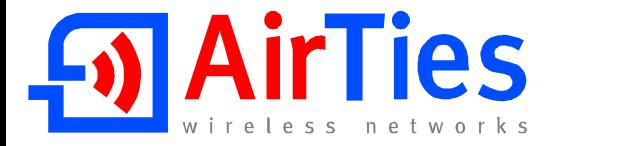

Please insert the **AirTies Easy Setup CD** (with animated instructions) into the CD drive of your PC before beginning the setup process. All wiring and configuration procedures explained in this **Quick Setup Guide** will be demonstrated interactively.

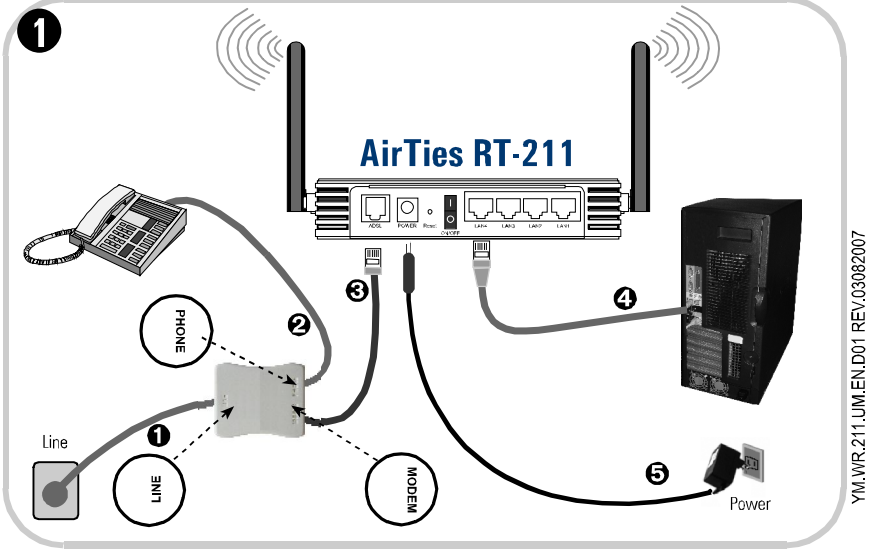

**Connecting the Cables:**

- 1- Using the longer telephone/ADSL cable supplied in the box, connect the telephone wall socket to the **LINE** port of the Splitter.
- 2- Using your original telephone cable, connect your telephone to the **PHONE** port of the Splitter.
- 3- Using the short telephone/ADSL cable supplied in the box, connect the **MODEM** port of the Splitter with the **ADSL** port of the AirTies RT-211 router.
- 4- Connect the Ethernet port of your PC to one of the **LAN** ports of the AirTies RT-211.
- 5- Connect the power adapter provided into the **POWER** port of the RT-211 and plug it into a 220V wall outlet.
- 6- Turn your router on.

Verify that you have connected the cables correctly by following the sequence of animated instructions that start automatically when you run the **Easy Setup CD**. When the presentation is finished, click **Hardware Setup Complete**.

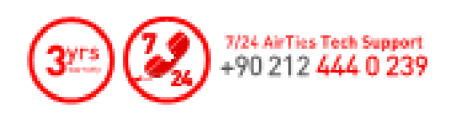

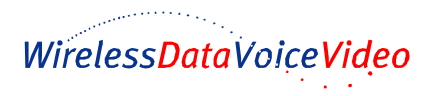

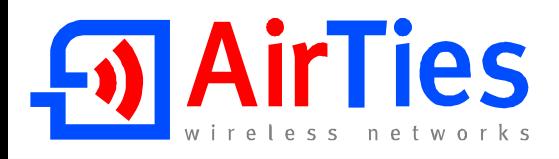

## QUICK SETUP GUIDE

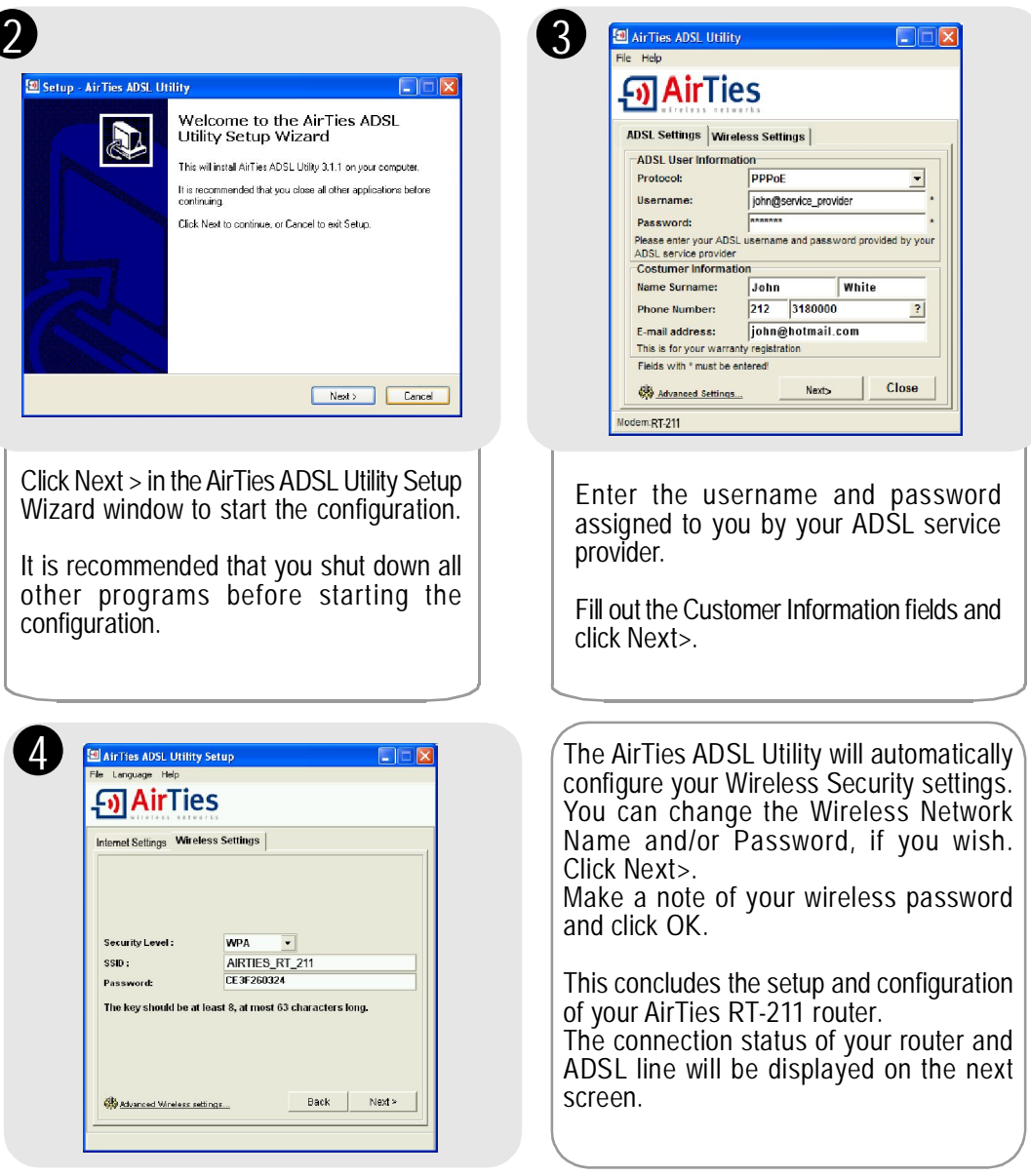

For detailed information please see the AirTies RT-211 User Manual.

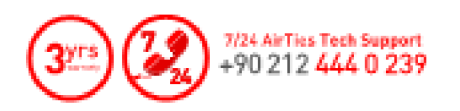

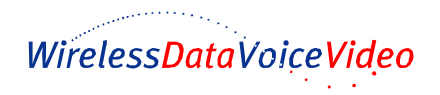